## **Public Access – Opening a Document in ACMS Quick Reference Guide**

**The following will guide you through accessing documents through the Appellate Case Management System (ACMS).**

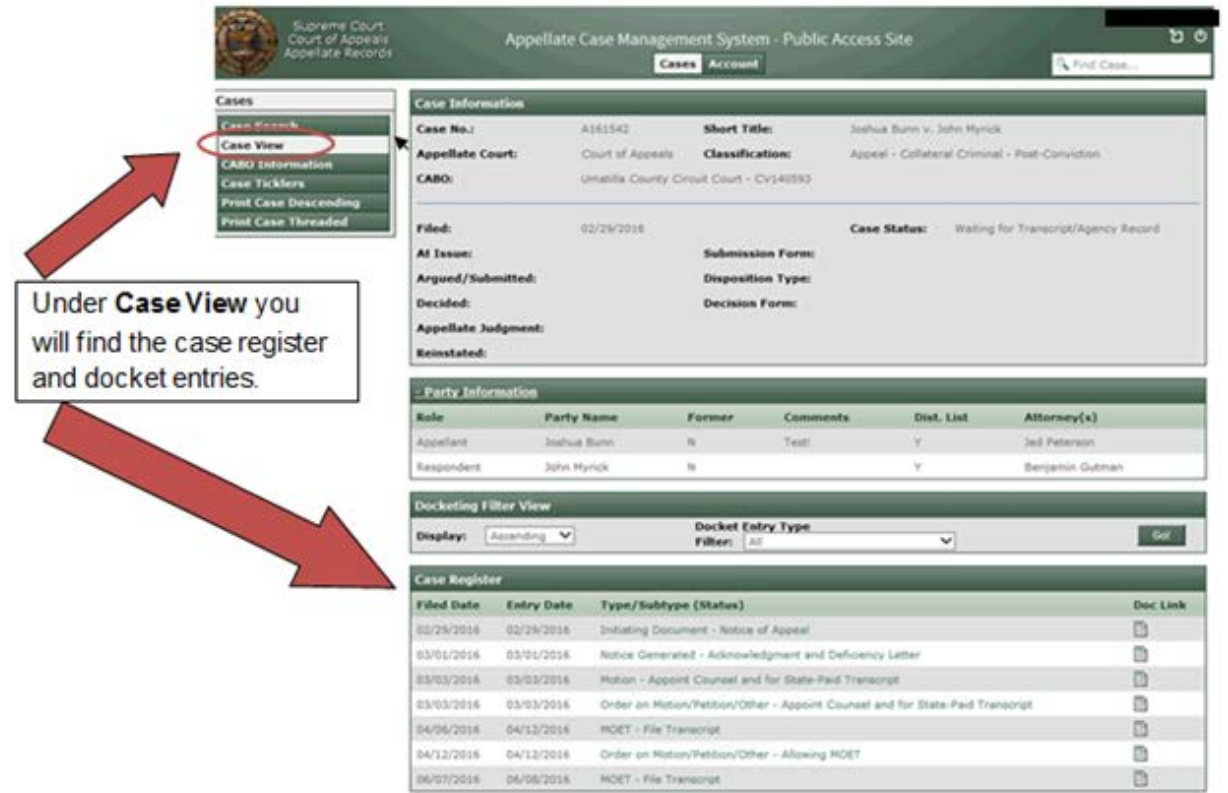

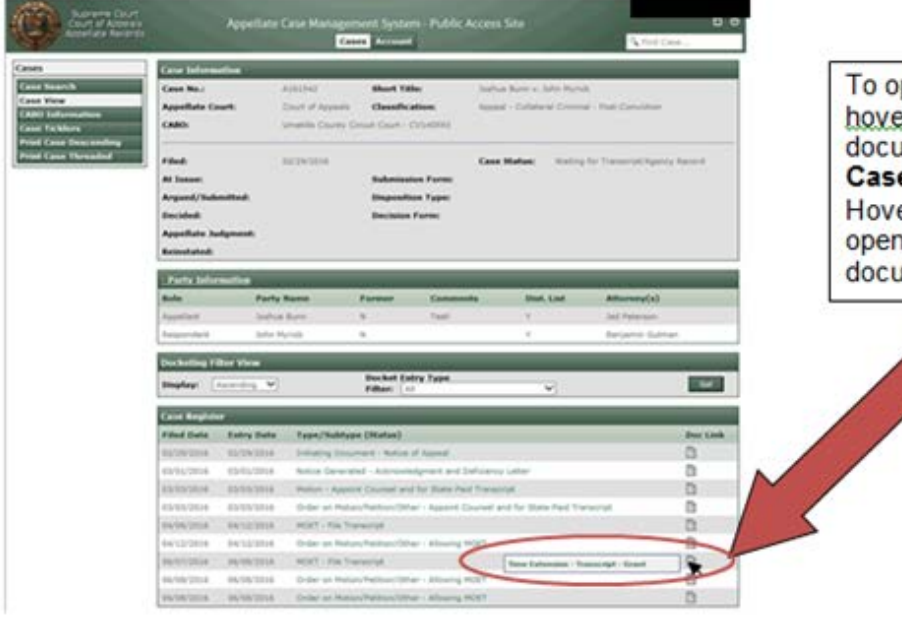

To open a document, hover mouse over document icon in the Case Register section. Hovering on the icon will<br>open a new box with the document name.

## **Public Access – Opening a Document in ACMS Quick Reference Guide**

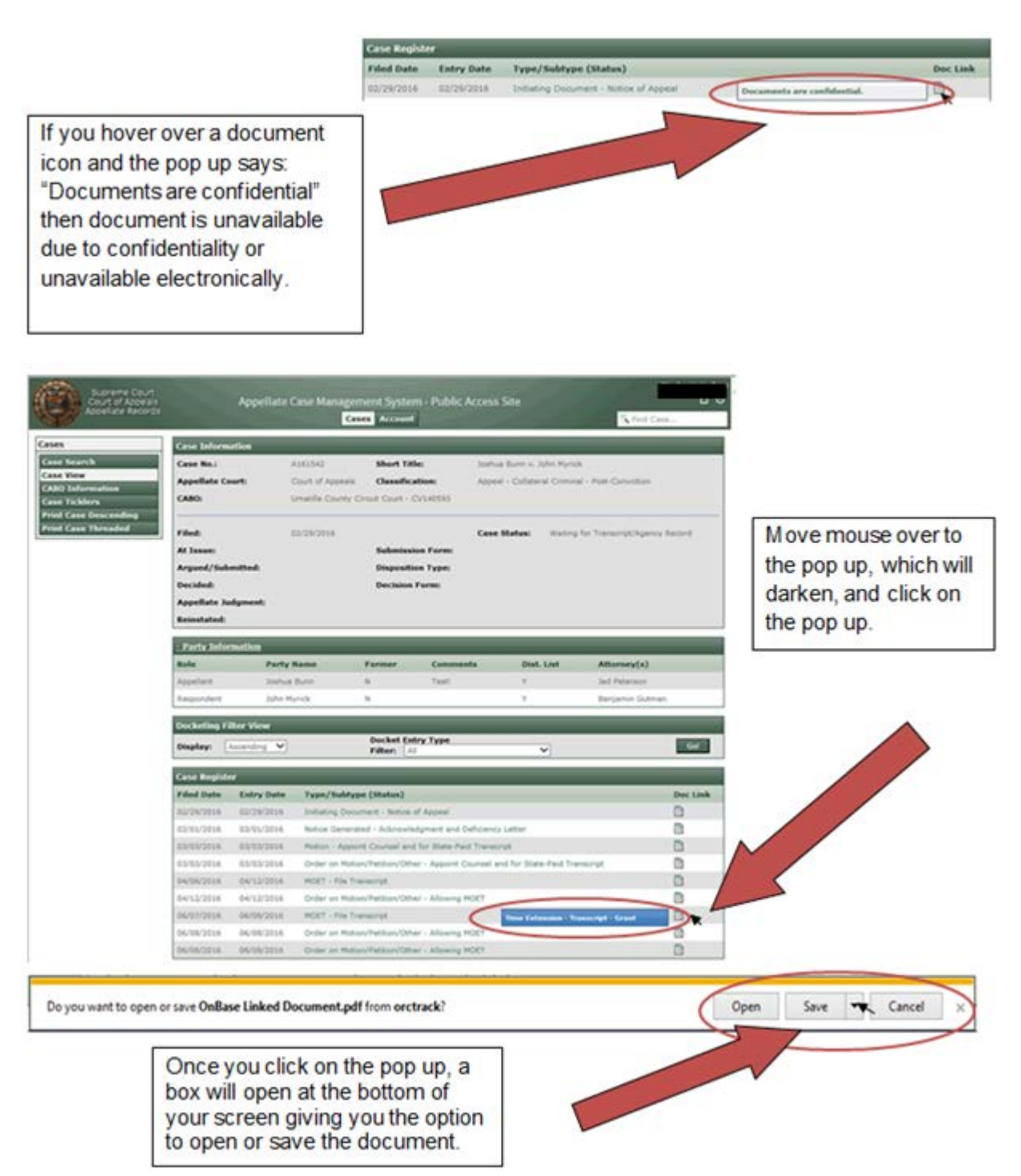

## **Public Access – Opening a Document in ACMS Quick Reference Guide**

## **Changes to Cases Display**

If you hover over **Cases**, subcategories will display. From there you can select various administrative case functions.

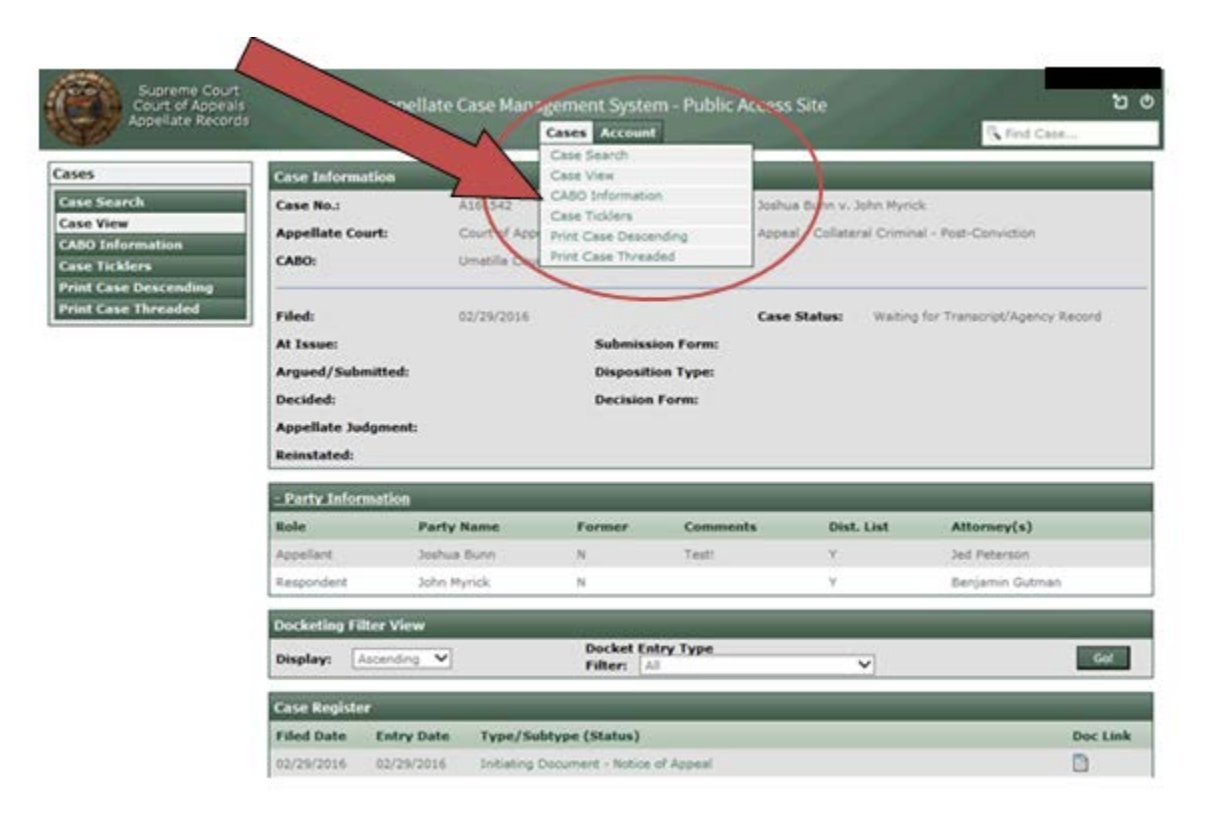